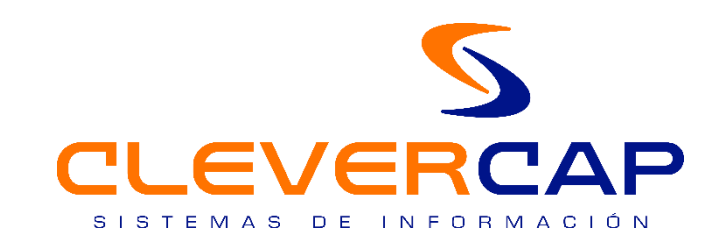

# MANUAL DE USUARIO *CERTT 3.9.*

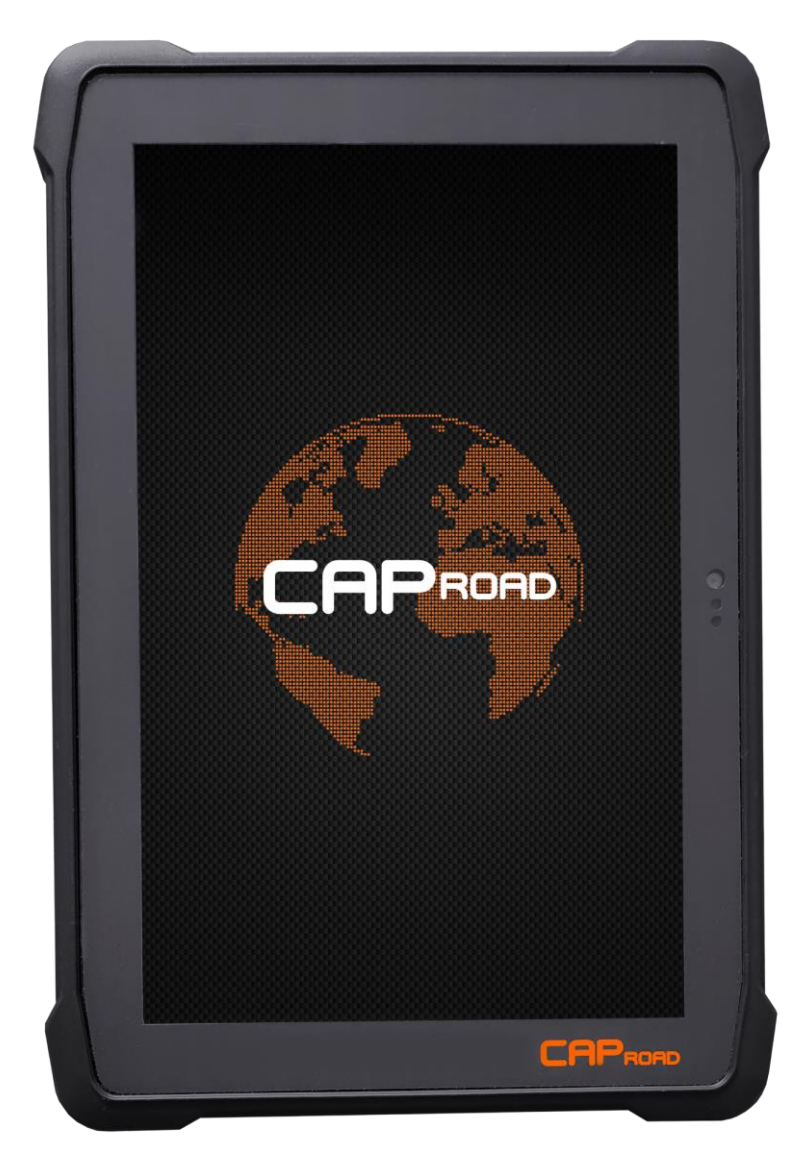

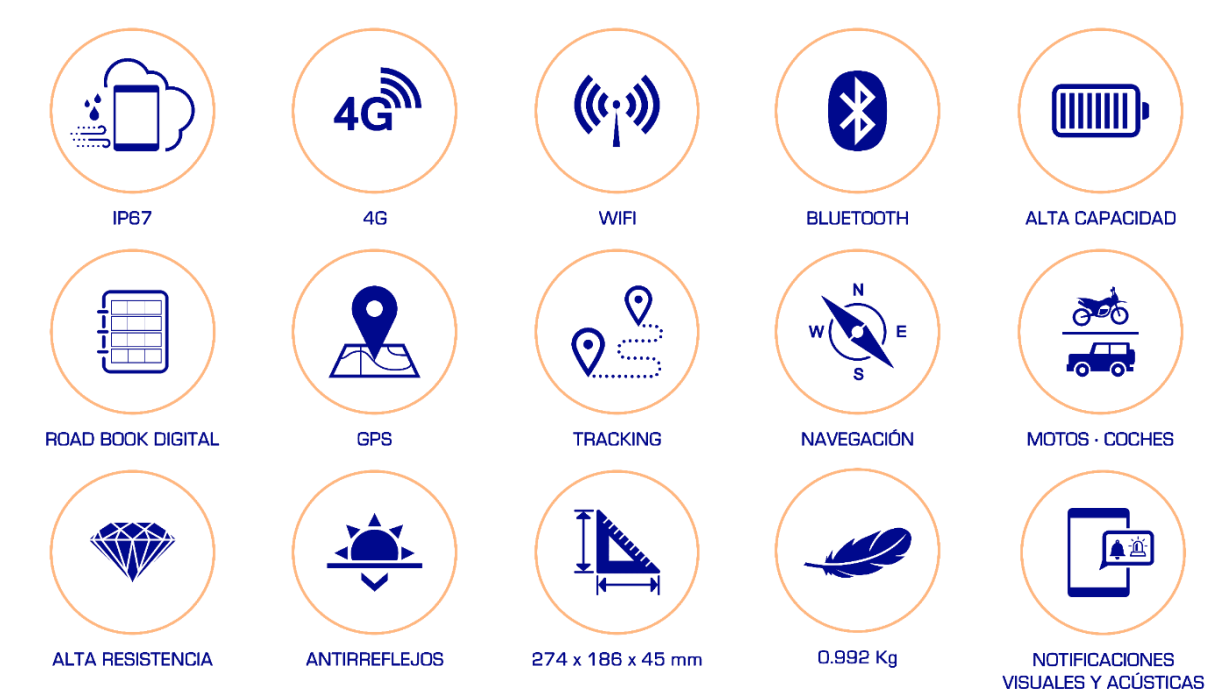

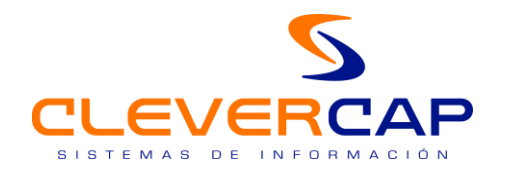

 $\epsilon$ 

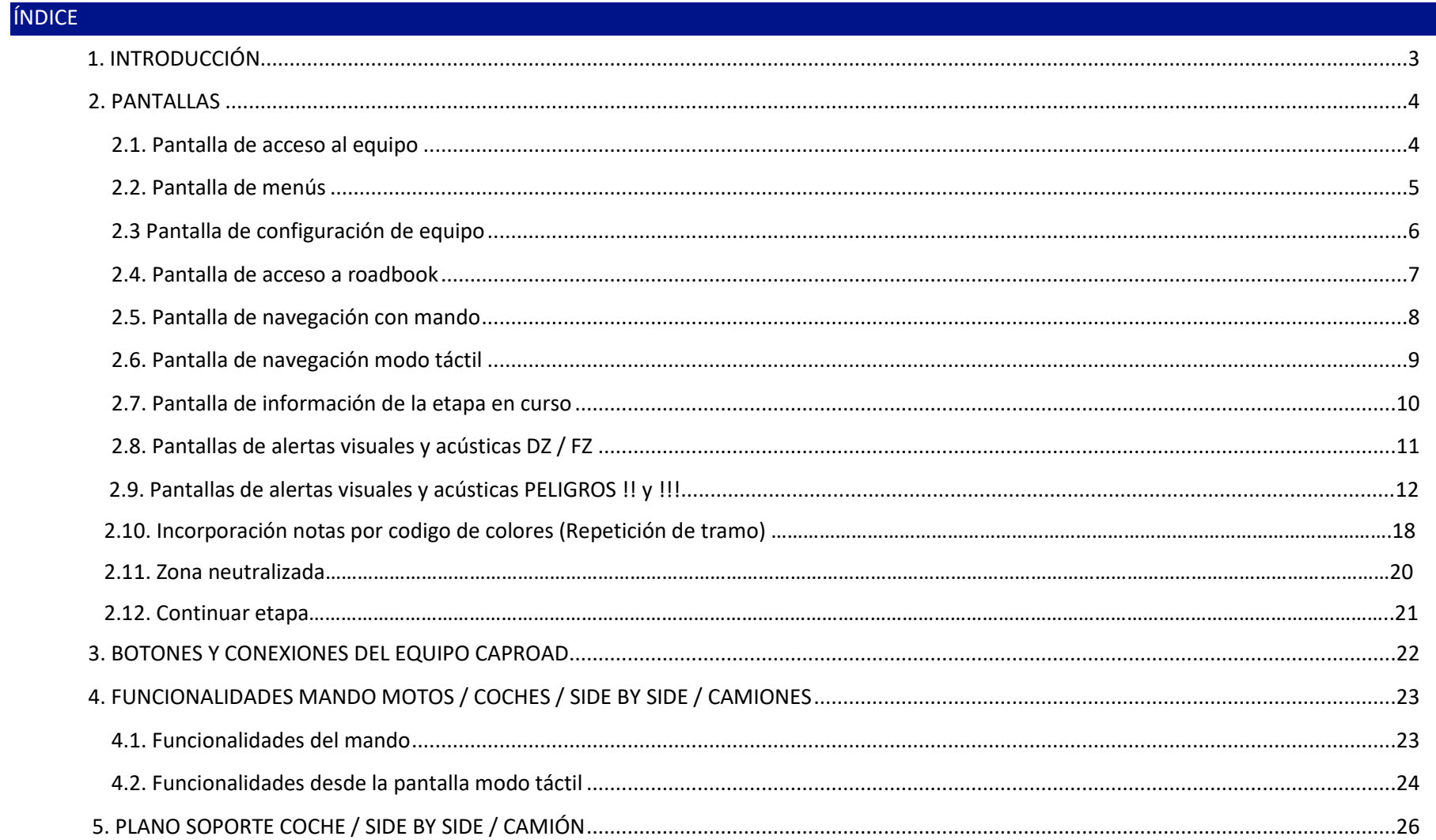

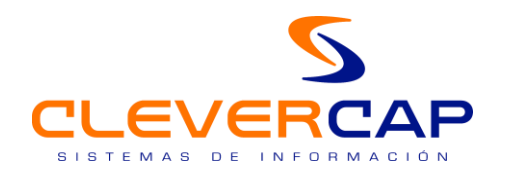

# 1. INTRODUCCIÓN

El equipo **CAP ROAD** esta diseñado para su uso en eventos deportivos off road y, esta versión es específica para el Campeonato de España de Rallyes Todo Terreno CERTT. En un solo equipo se muestran todos los elementos y parámetros necesarios para la navegación off road: odómetros parcial y total recalables, velocidades, road book, alertas de velocidad y peligros visuales y acústicas, información GPS, gestión solicitudes de adelantamiento, zonas neutralizadas, etc.

El equipo dispone de varias pantallas , que permiten un sencillo e intuitivo manejo de todas las funcionalidades.

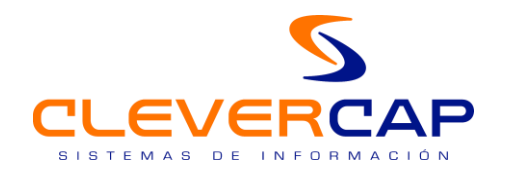

# 2. PANTALLAS

*2.1. Pantalla de acceso al equipo*

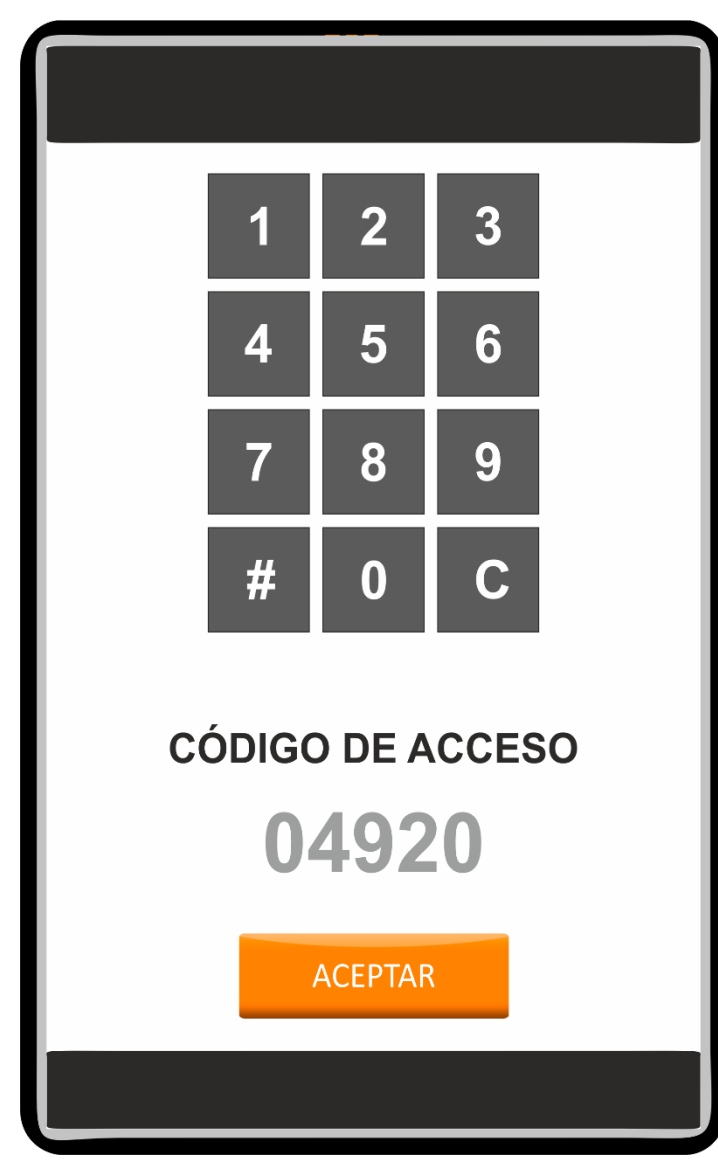

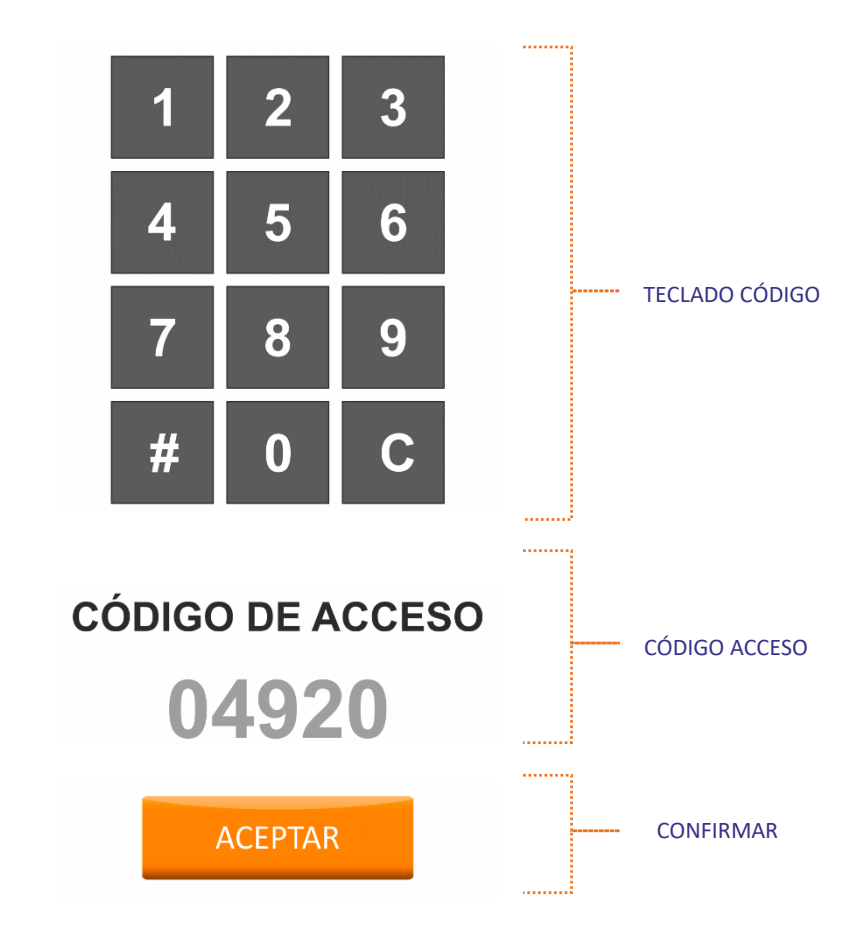

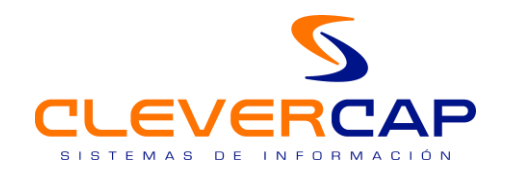

# *2.2. Pantalla de menús*

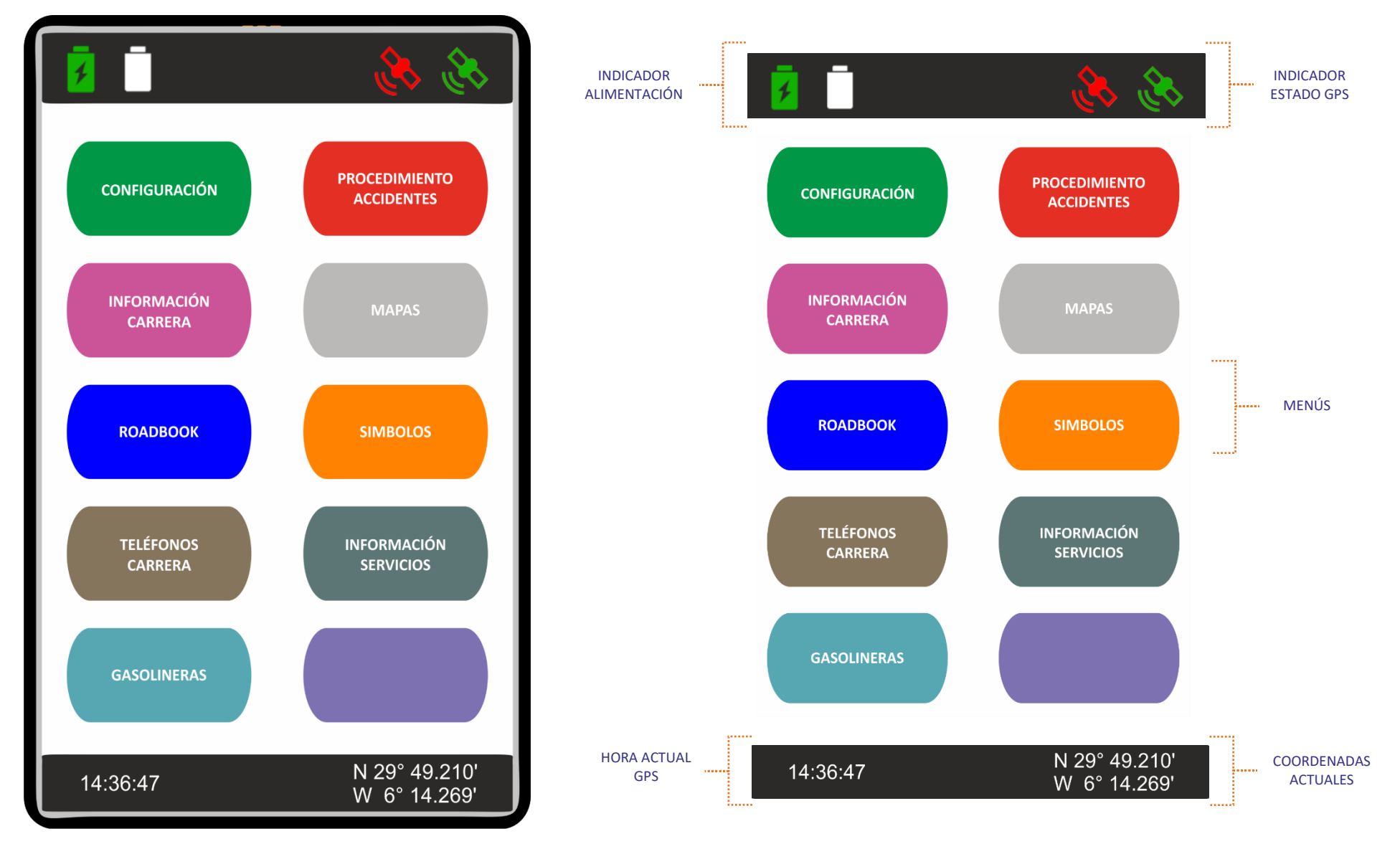

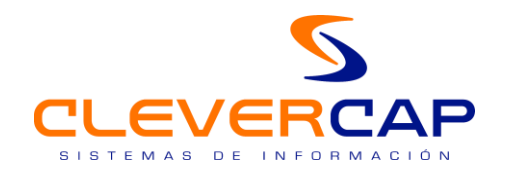

# *2.3. Pantalla de configuración de equipo*

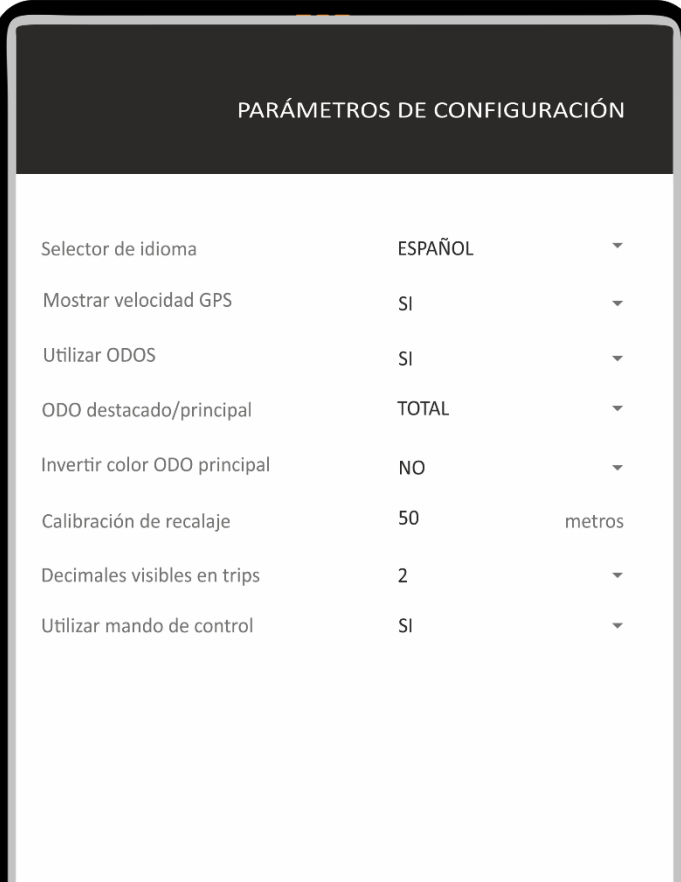

**GUARDAR Y REGRESAR** 

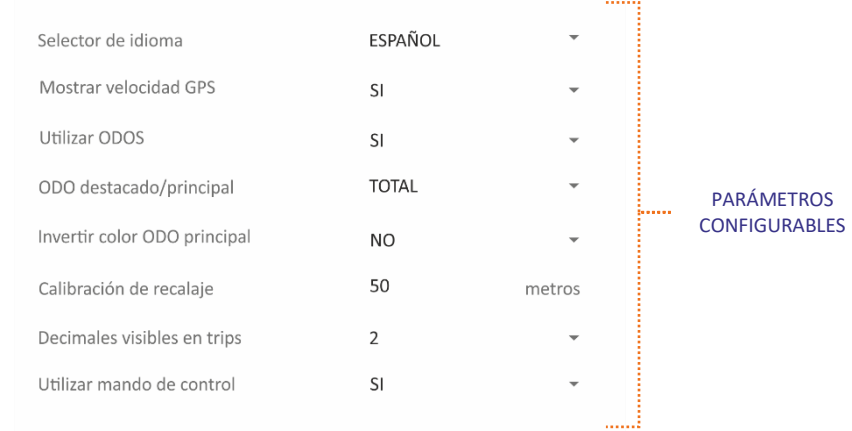

GUARDAR Y **GUARDAR Y REGRESAR** REGRESA PANTALLA

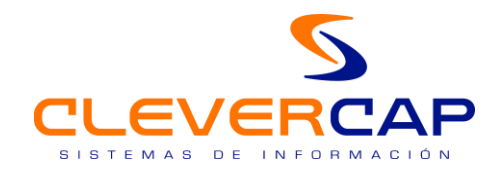

#### *2.4. Pantalla de acceso a roadbook*

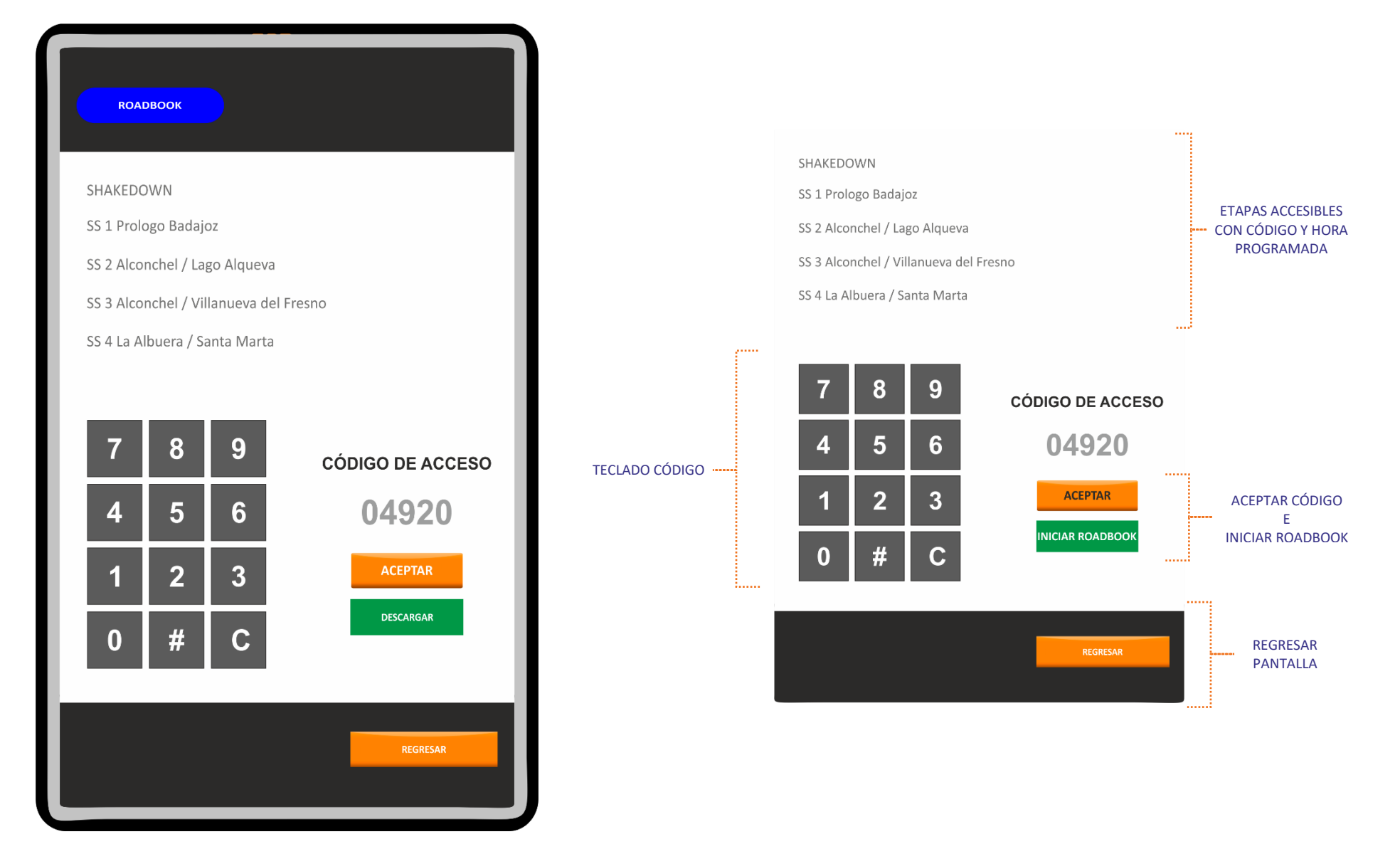

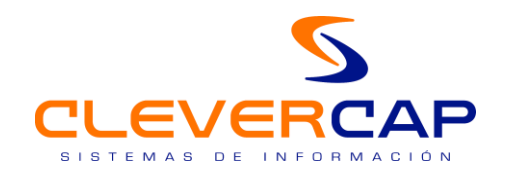

## *2.5. Pantalla de navegación (modo mando)*

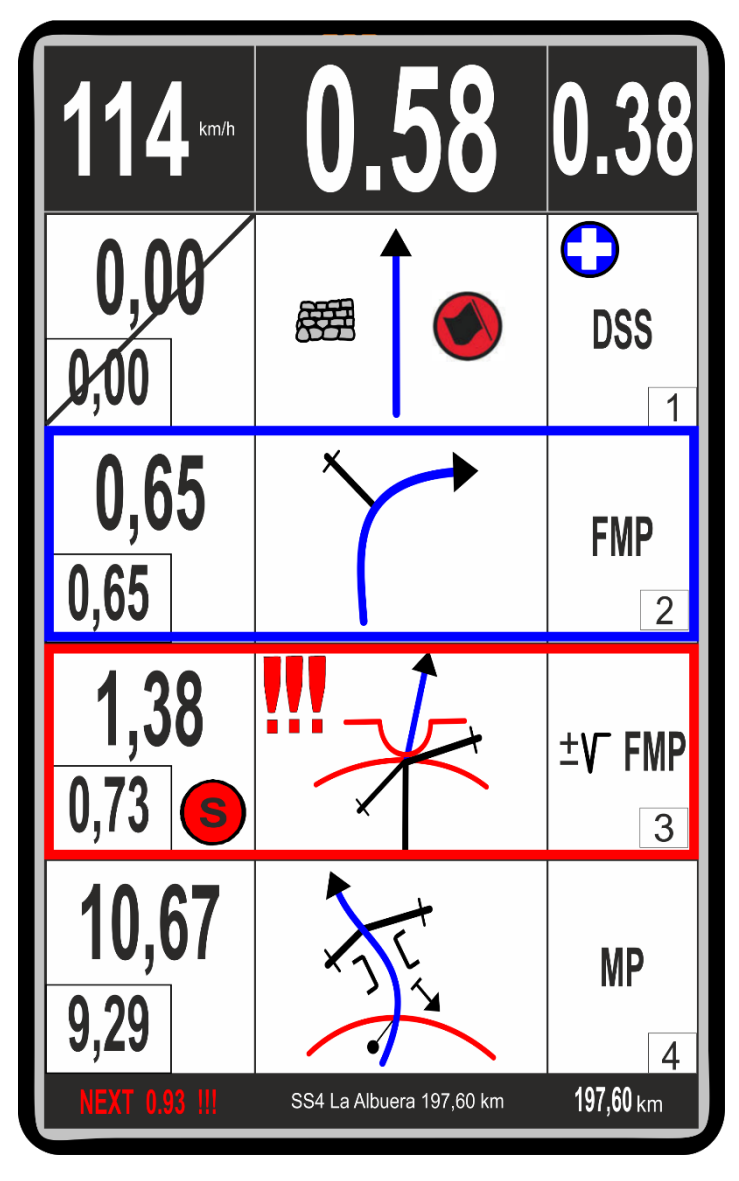

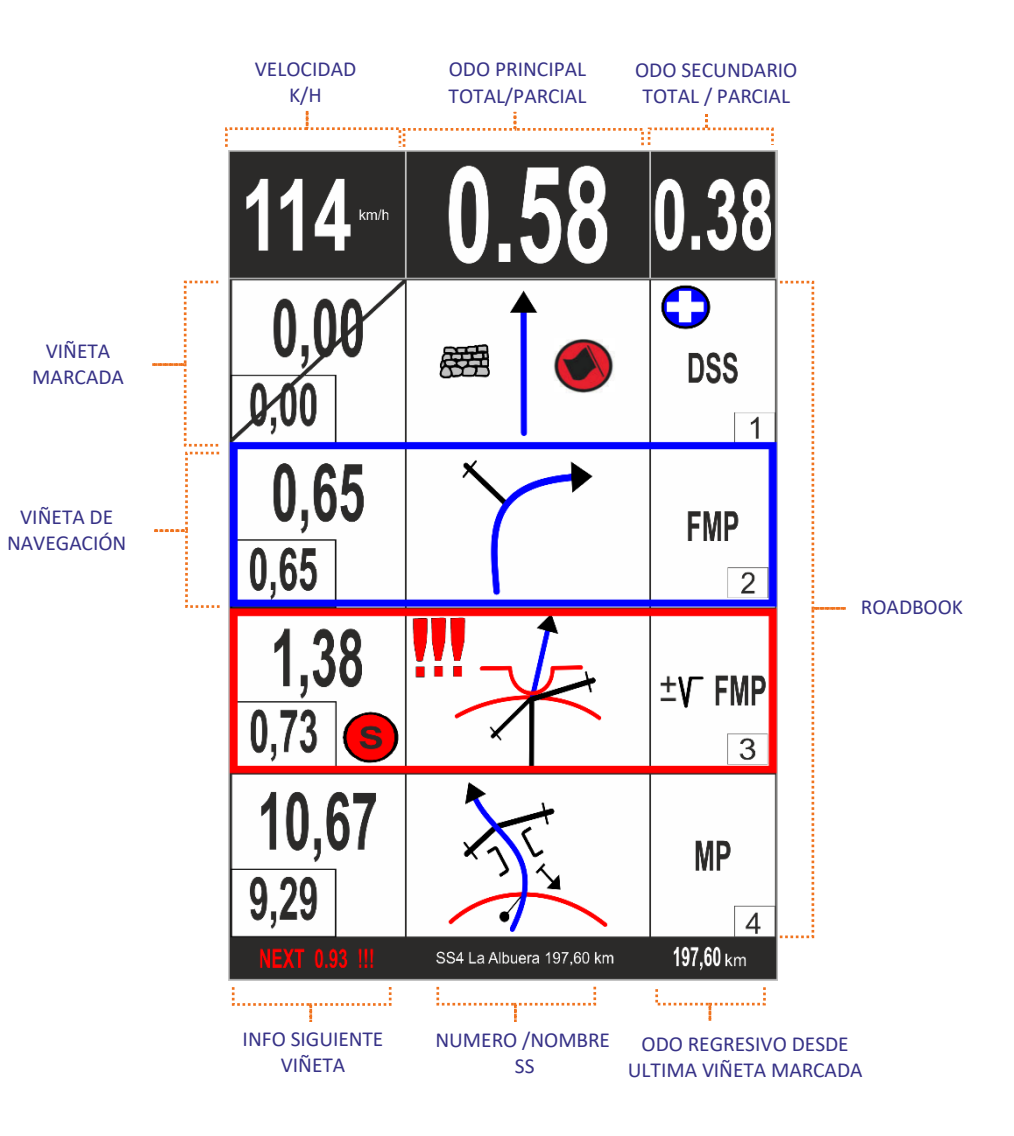

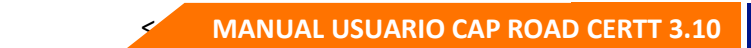

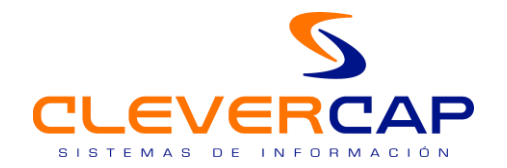

# *2.6. Pantalla de navegación (modo táctil)*

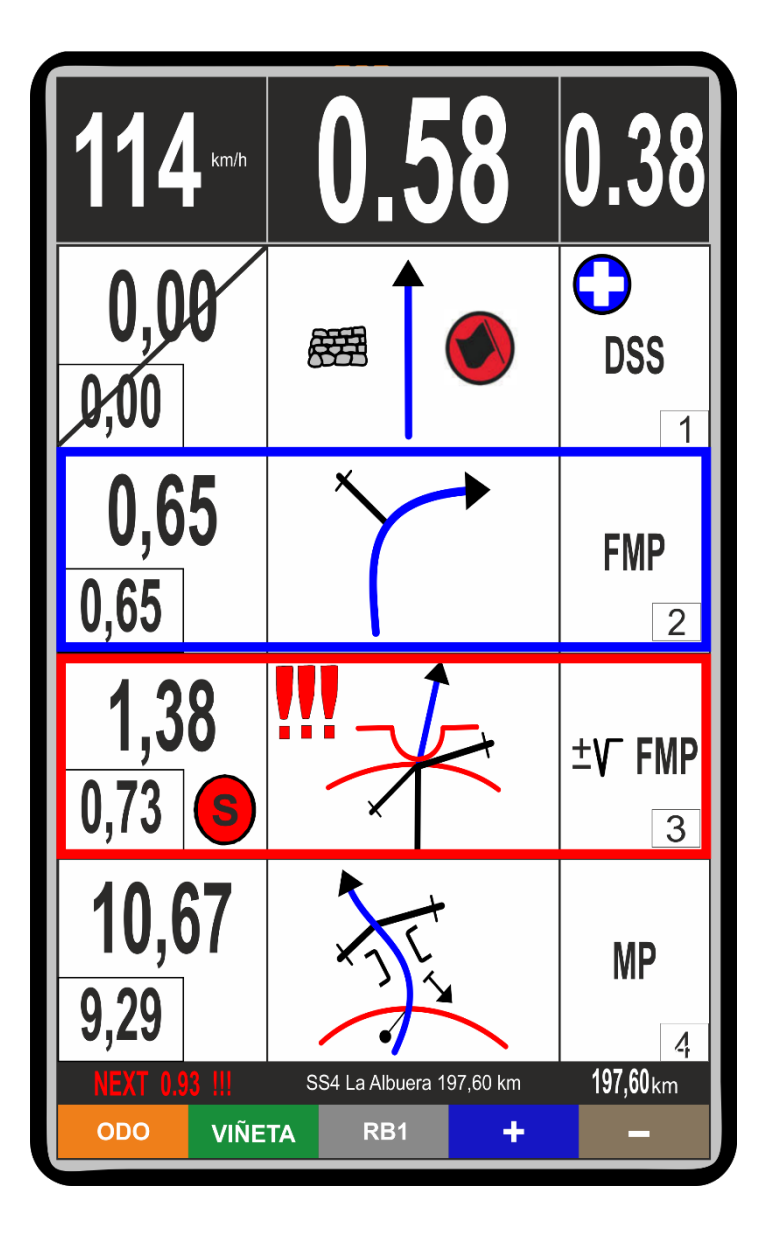

EL acceso al menu para seleccionar el modo tactil, se realiza en el primer boton lateral del equipò ACCESO PANTALLA FUNCIONES (Ver grafico en el apartado 4).

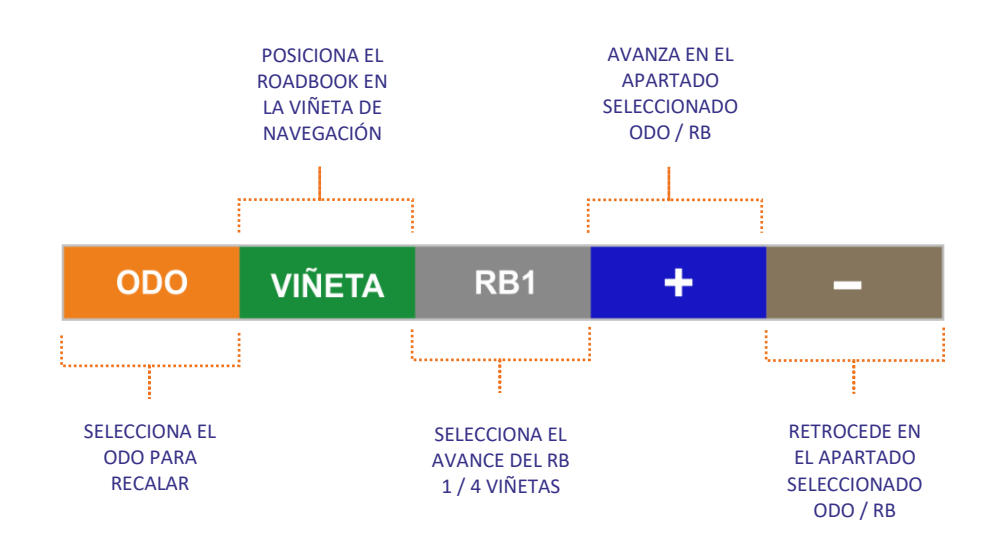

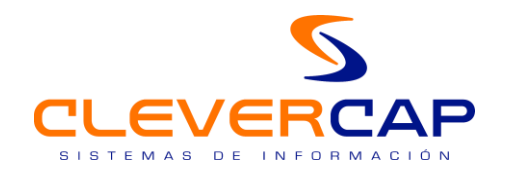

# *2.7. Pantalla de información de la etapa en curso*

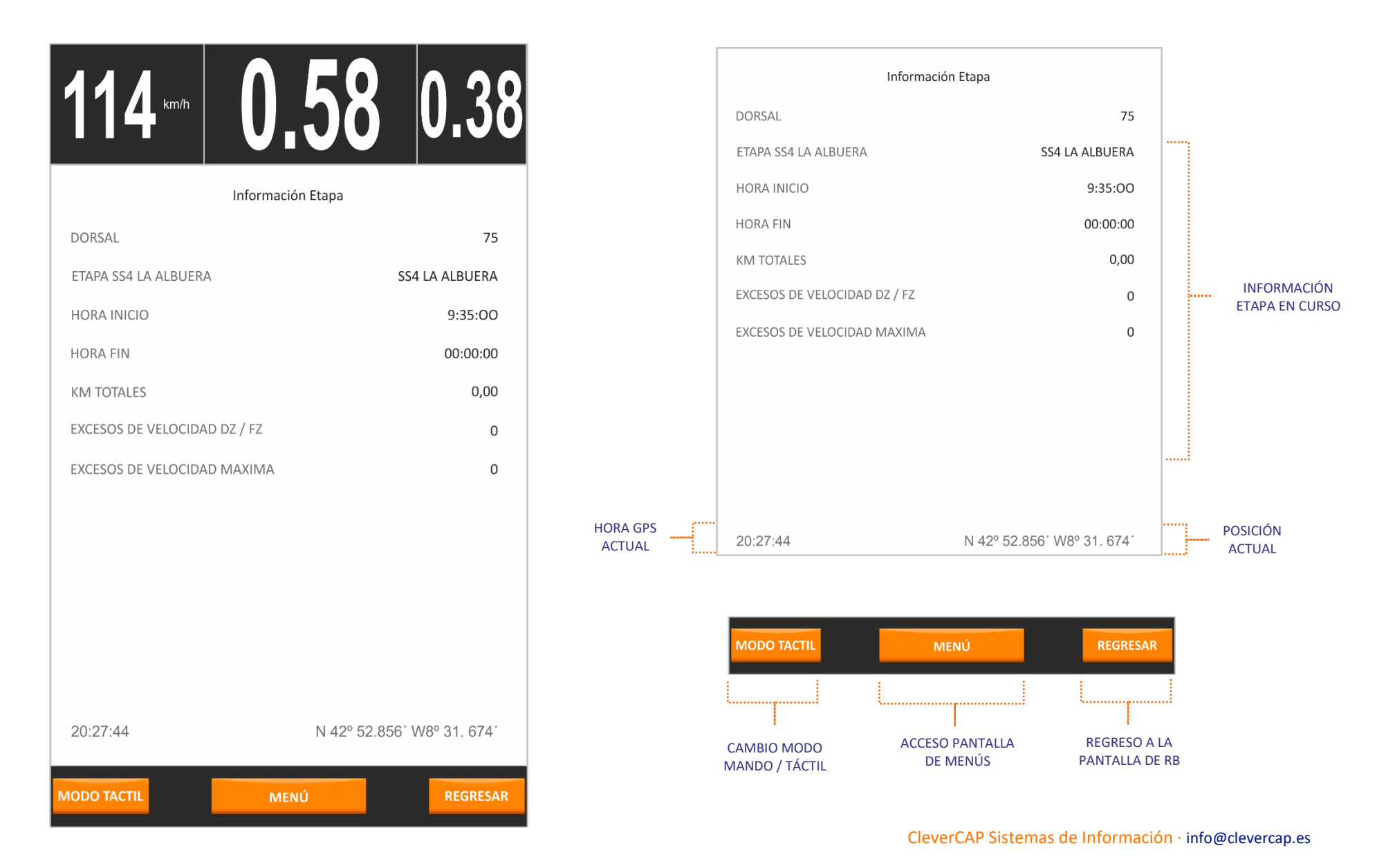

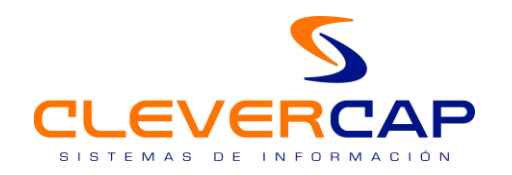

# *2.8. Alertas visuales y acústicas (DZ / FZ)*

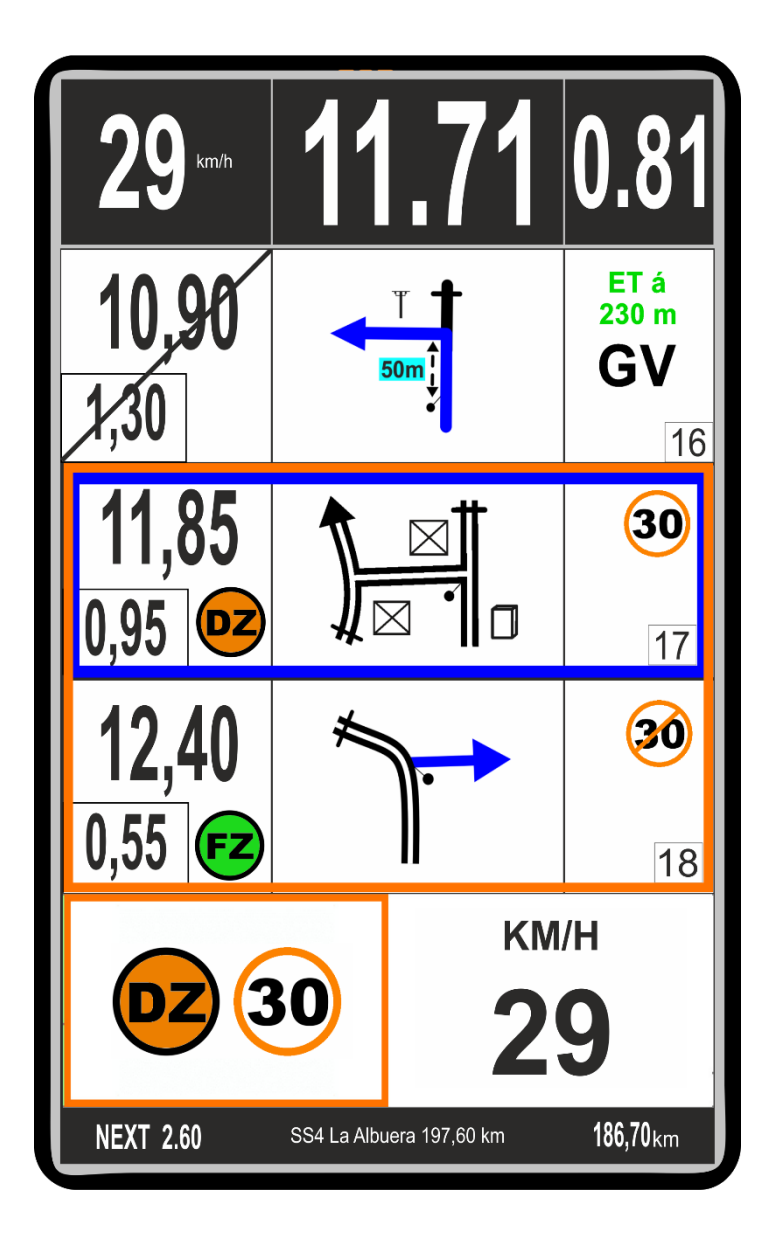

#### *Funcionamientos alertas (DZ /FZ)*

Las alertas de los DZ / FZ se activan al entrar en el radio de validación, se muestra en la parte inferior de pantalla la alerta visual y el equipo emite tambien la alerta acústica (un pitido). (imágen 1).

<

Mientras estemos en la zona de control de velocidad, nos mostrara la velocidad que llevamos y si se sobrepasa la velocidad de la zona de control nos avisa con el cambio de color del fondo que pasa de blanco a rojo. (imagen 2)

Al validar el FZ (fin de velocidad controlada) la alerta visual y acústica desaparece y retorna la ultima viñeta visible del roadbook a la pantalla. (imágen 3).

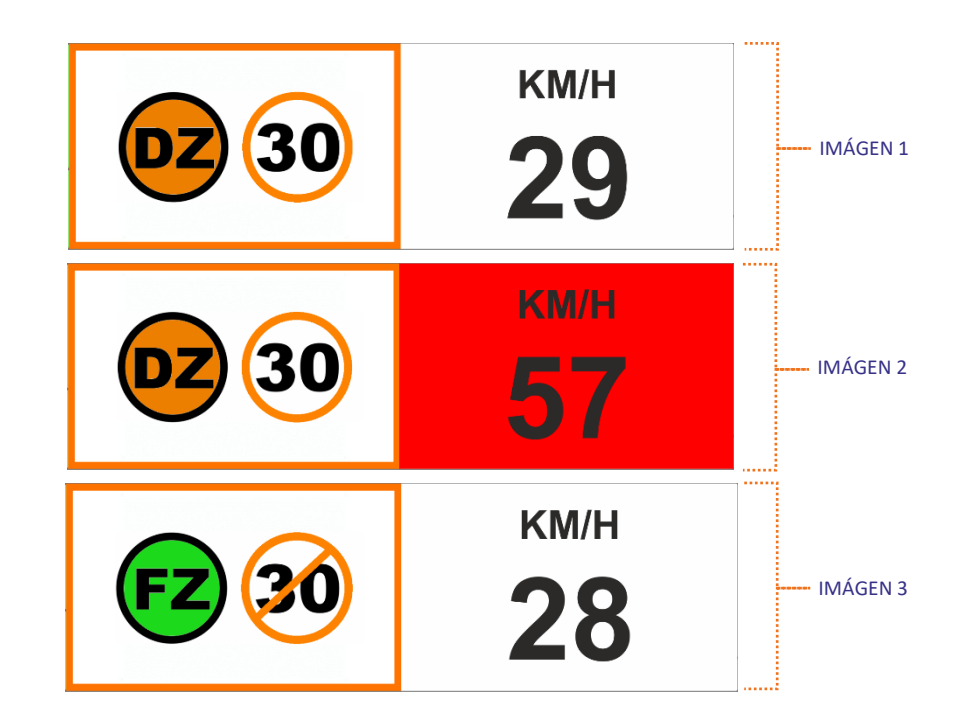

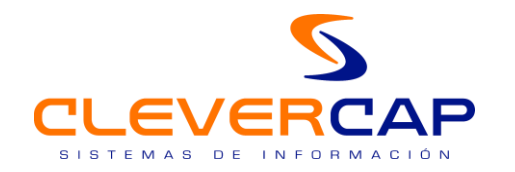

#### *2.9. Alertas visuales y acústicas (PELIGROS)*

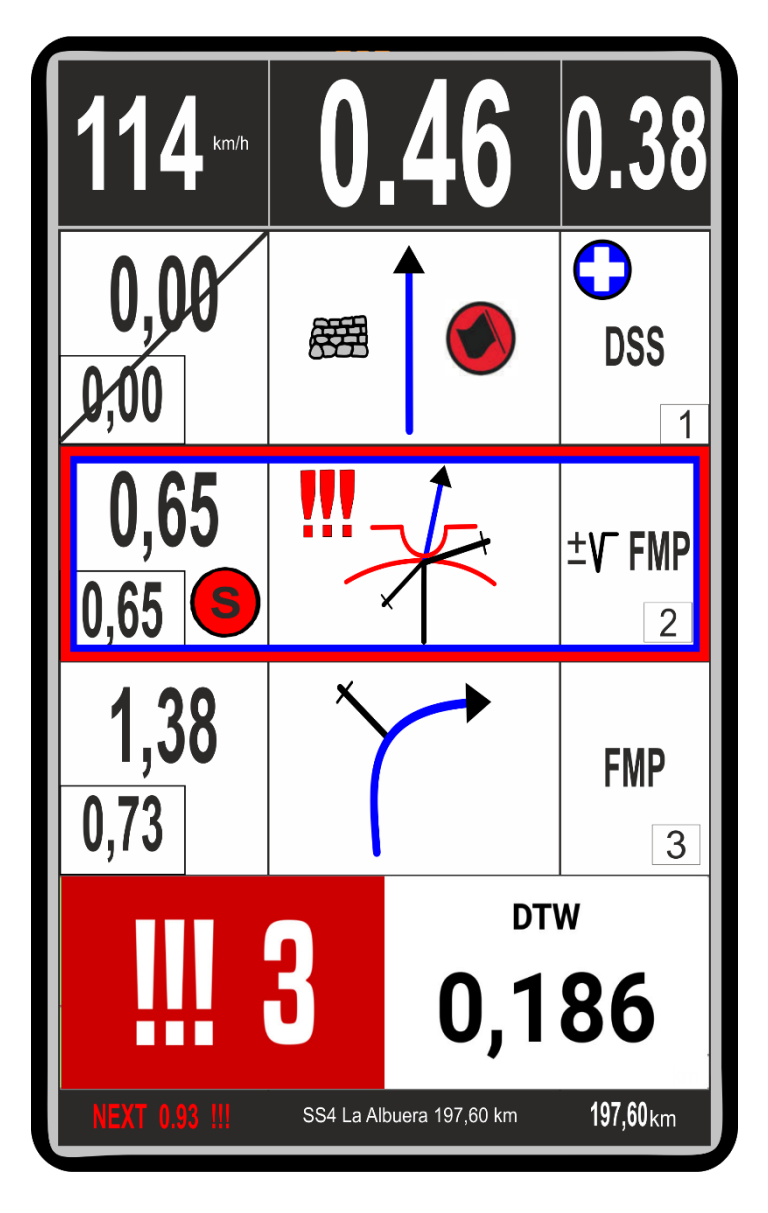

#### *Funcionamiento alertas peligros !! y !!!*

<

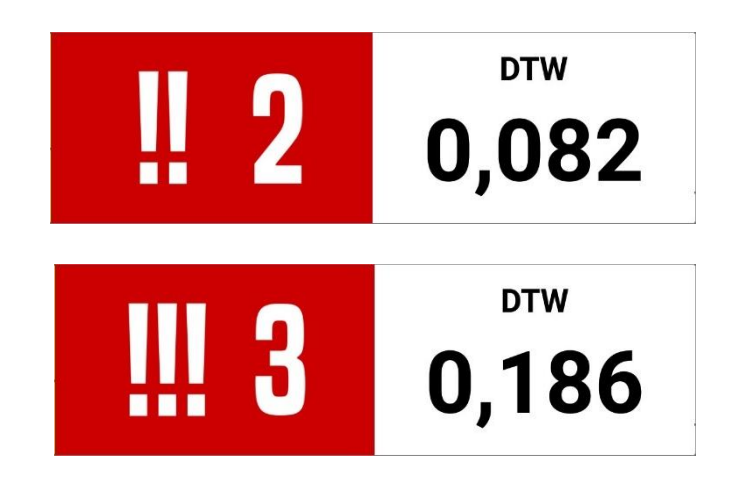

Las alertas de los peligros !! y !!! tienen un radio de aproximación determinado por la organización, (preconfigurado 200 metros).

Una vez se entra en el radio, se muestra en la parte inferior de pantalla la alerta visual y el equipo emite tambien la alerta acústica, dos pitidos para el peligro !! y tres pitidos para el peligro !!!.

A la vez aparece en pantalla un trip regresivo que indica la distacia que falta hasta llegar al peligro, al validar el peligro la alerta visual y acústica desaparece y retorna la ultima viñeta visible del roadbook a la pantalla.

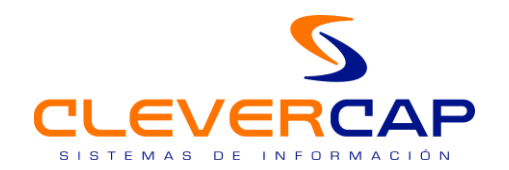

 *2.10. Incorporación de notas por codigo de colores al roadbook por parte del copiloto (Repetición de tramo)*

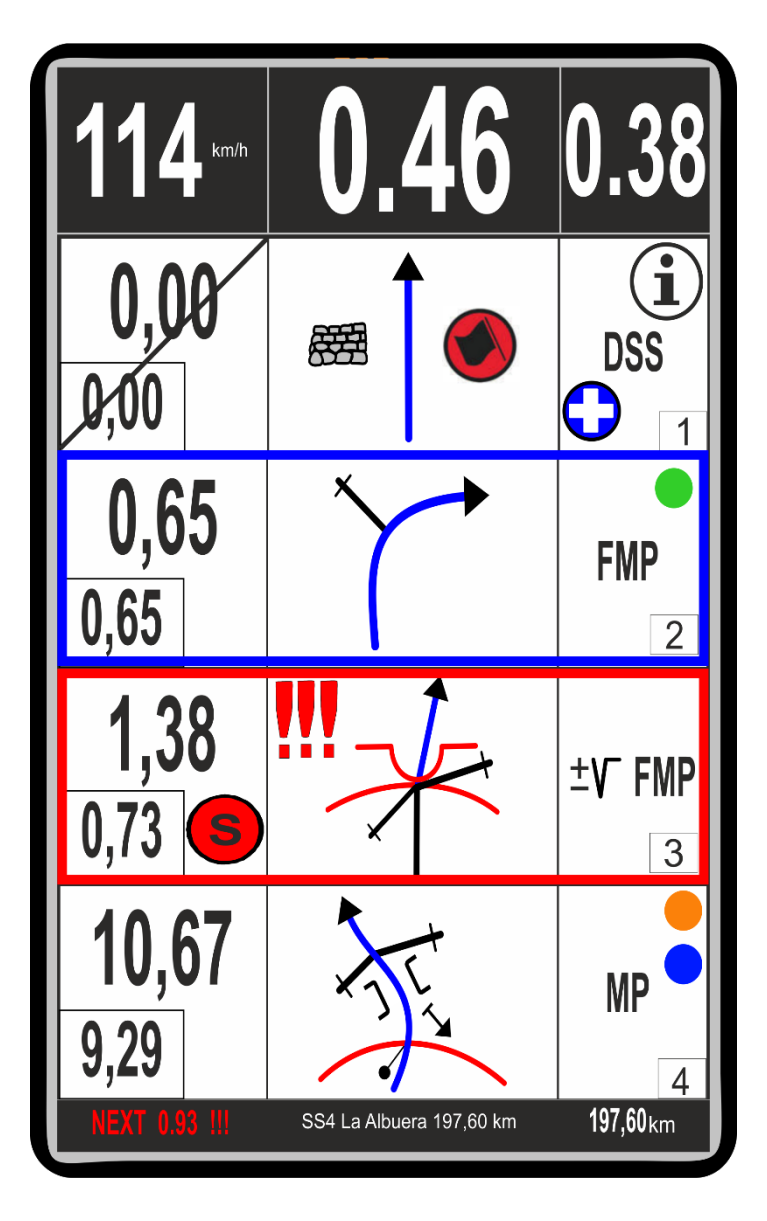

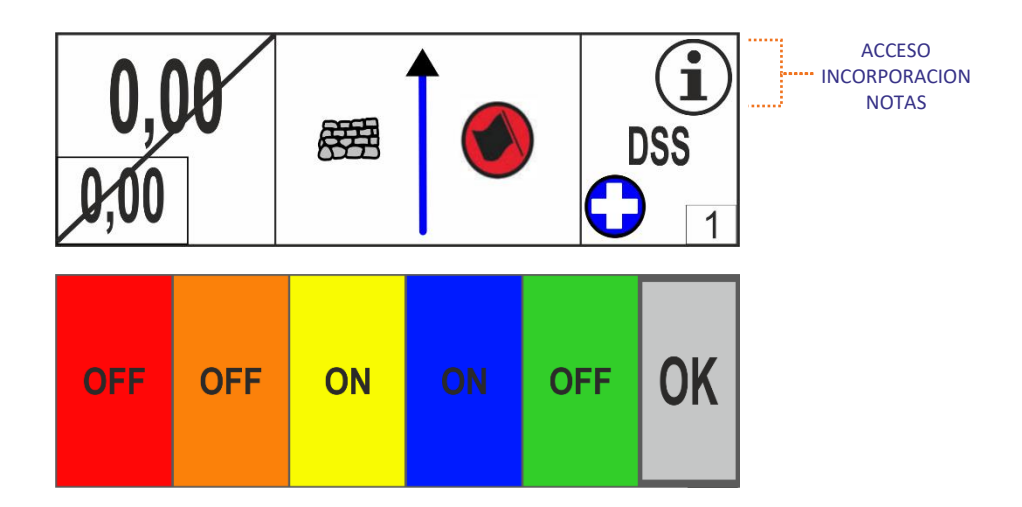

 *Funcionamiento para añadir notas con codigo de colores al roadbook*

<

La incorporación de notas por parte del copiloto al roadbokk para la repetición de tramo, se realiza por graficos en 5 colores.

Solamente se podra incorporar notas a la casilla situada en la parte superior del roadbook, en la pantalla del equipo.

Se accede al menú de notas mediante click, en el simbolo de información situado a la derecha en la primera casilla superior del roadbook, en la pantalla del equipo.

Una vez en el menú de colores, con un clik se marca el color elegido de nota ( 1 o varios hasta 5) en la misma casilla, con otro clik se desmarca nota, y por ultimo se confirma la acción en la tecla OK.

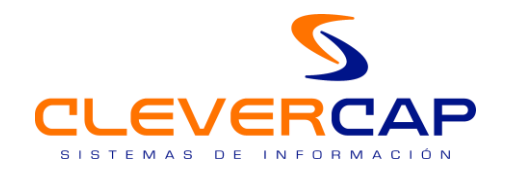

#### *Notas añadidas al roadbook por copiloto*

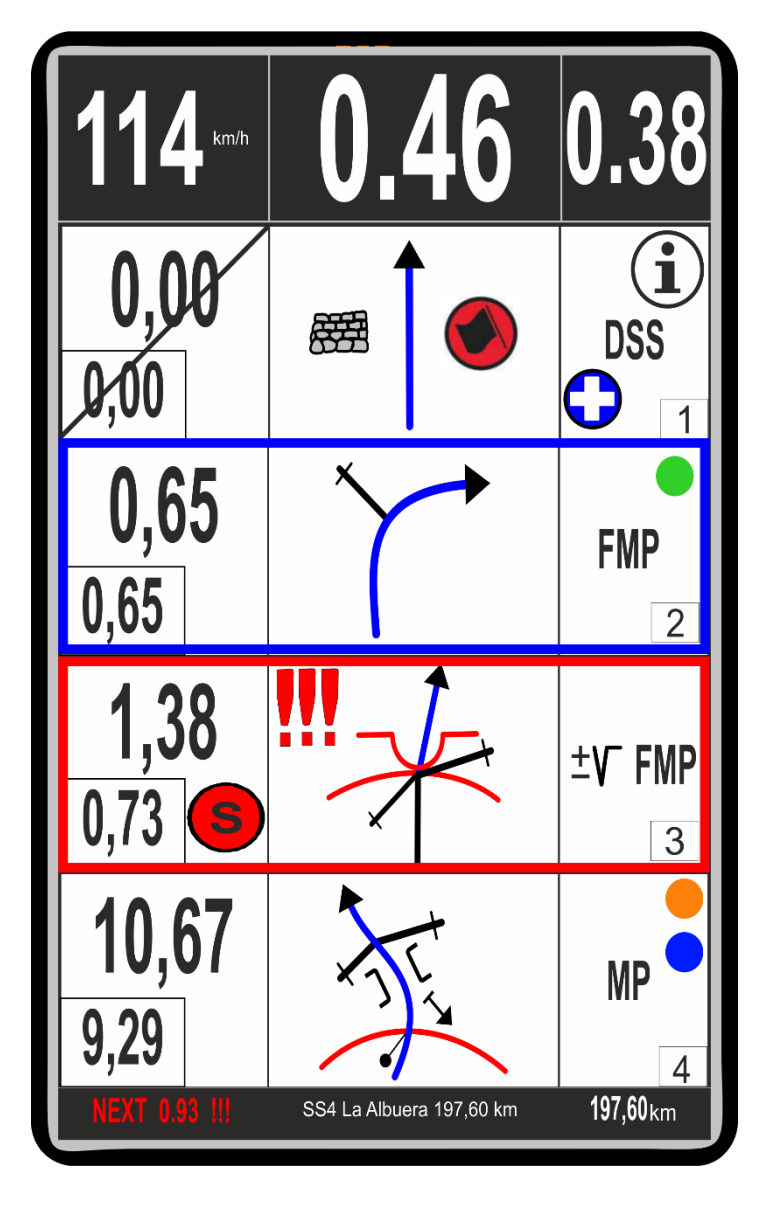

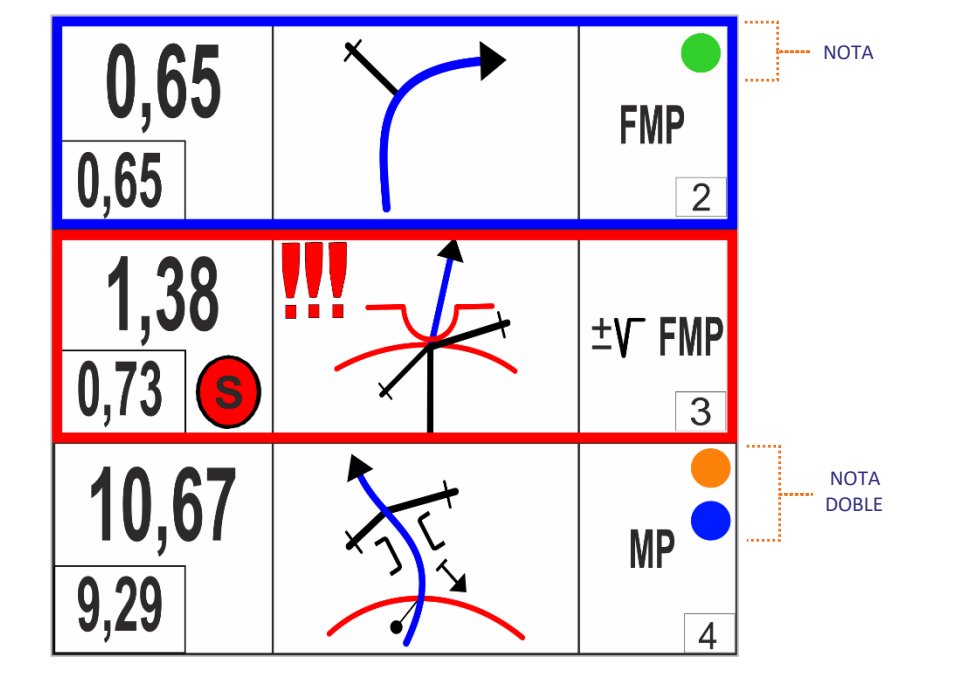

<

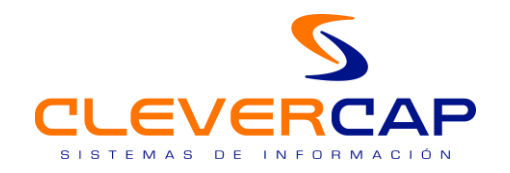

#### *2.11. Zona neutralizada.*

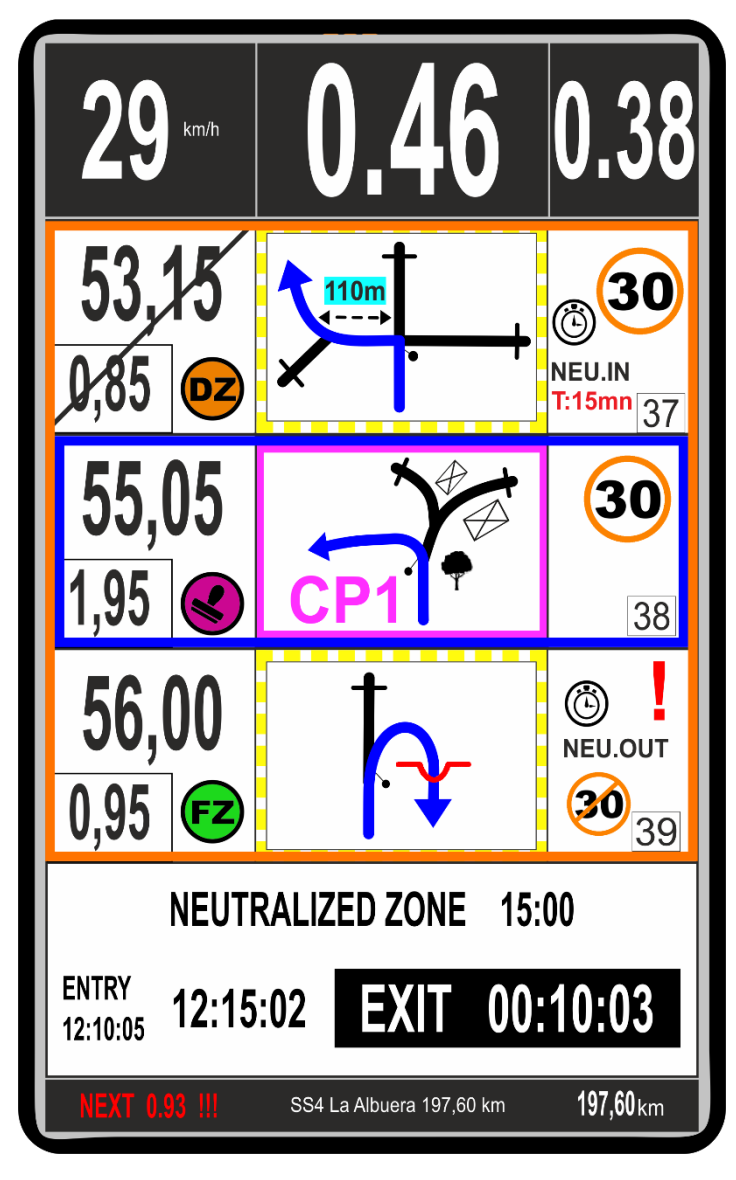

*Secuencia funcionamiento zona neutralizada*

<

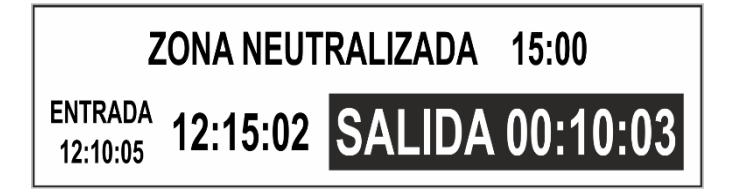

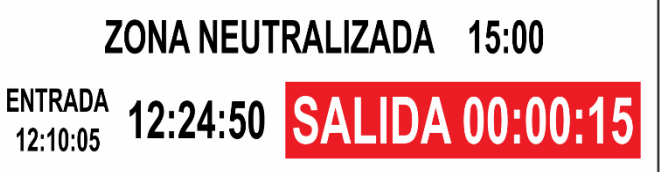

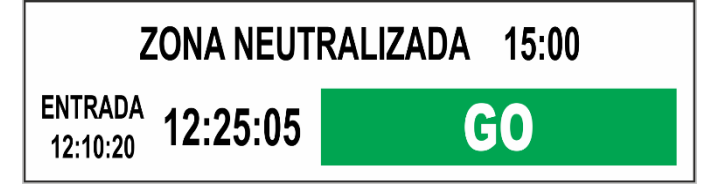

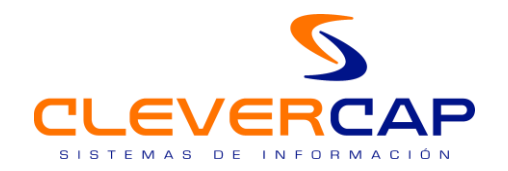

#### *2.12. Continuar etapa*

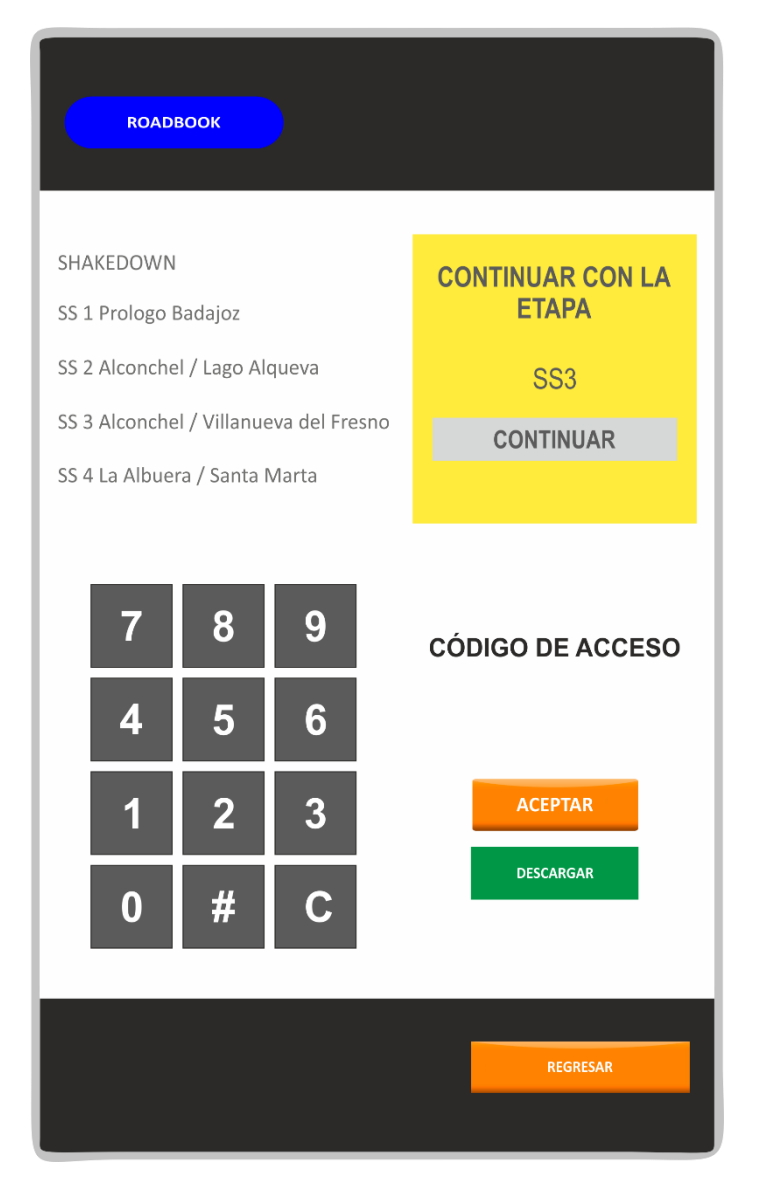

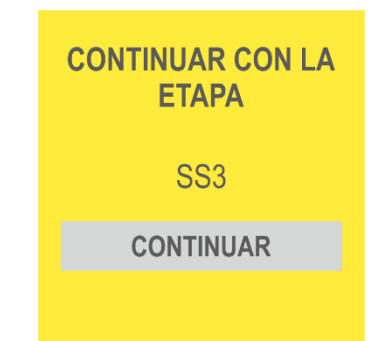

<

Si salimos accidentalmente de la navegación de la etapa en curso, o se apaga involuntariamente el equipo, tenemos la posibilidad de reiniciar la navegación exactamente con los mismos datos de trip total, trip parcial y la posición en el roadbook de la ultima viñeta validada y a la que estabamos navegando antes del incidente.

Simplemente con un click en el boton de continuar.

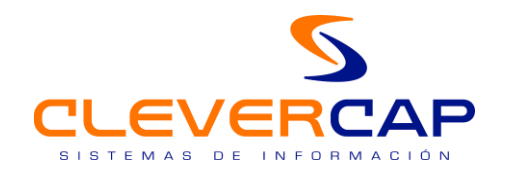

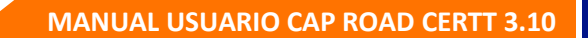

# 3. BOTONES Y CONEXIONES EQUIPO CAP ROAD

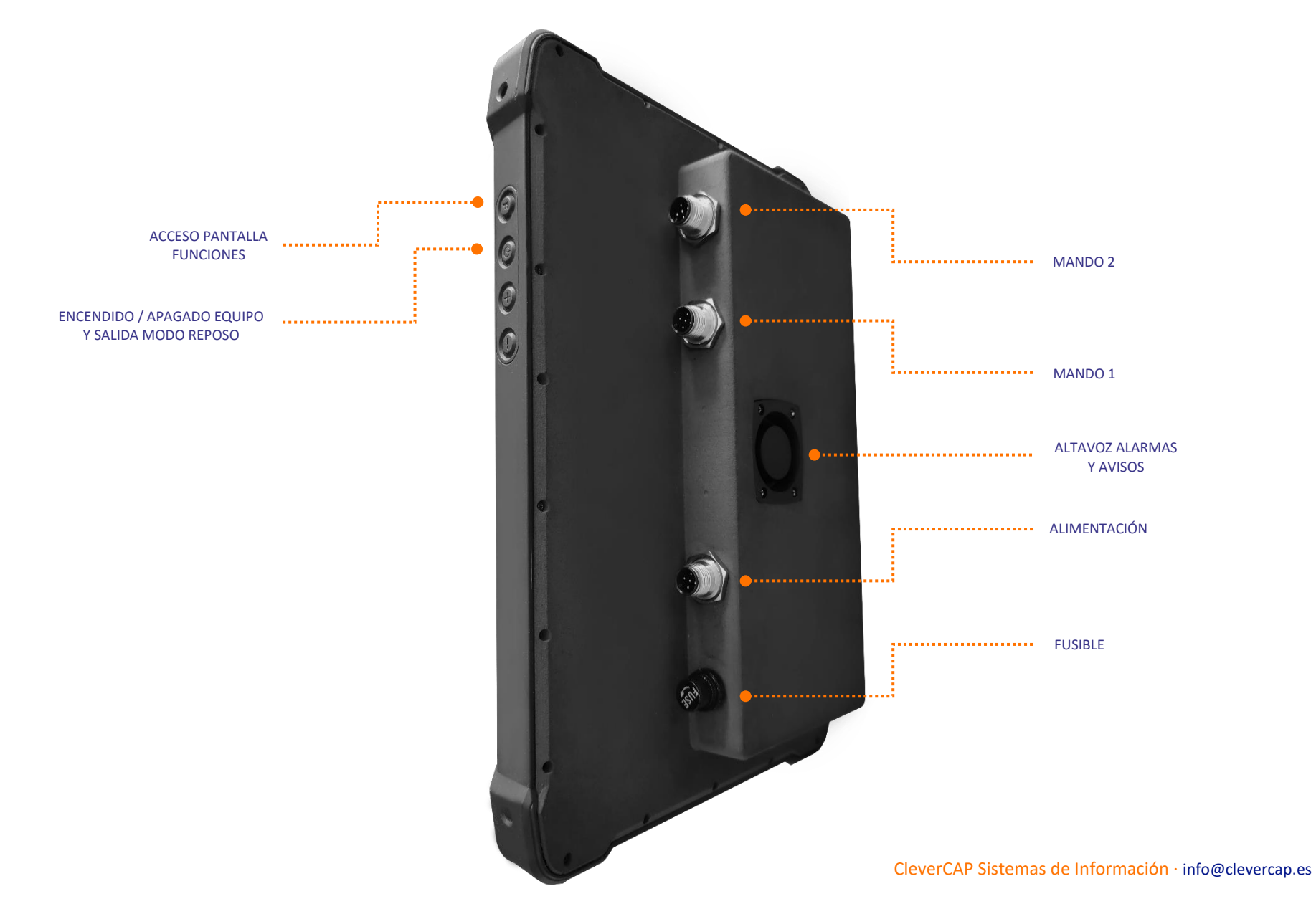

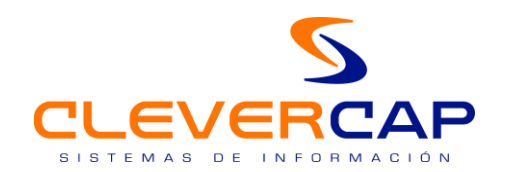

# 4. FUNCIONALIDADES MANDO MOTOS / COCHES / SIDE BY SIDE / CAMIÓN

El manejo del equipo CAP ROAD dispone de dos modos de funcionamiento seleccionables por usuario, el primero con el mando y el segundo desde la propia pantalla del equipo CAP ROAD.

## *4.1. Funcionalidades desde el mando*

MOTOS

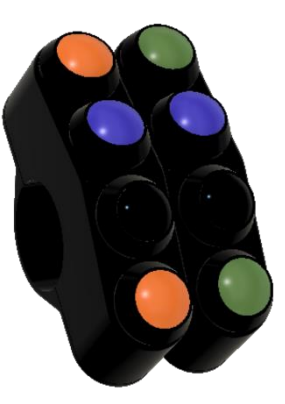

#### COCHES / SIDE BY SIDE / CAMIONES

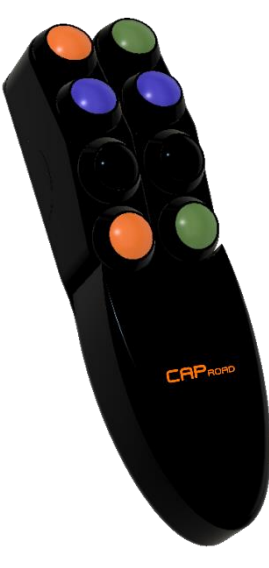

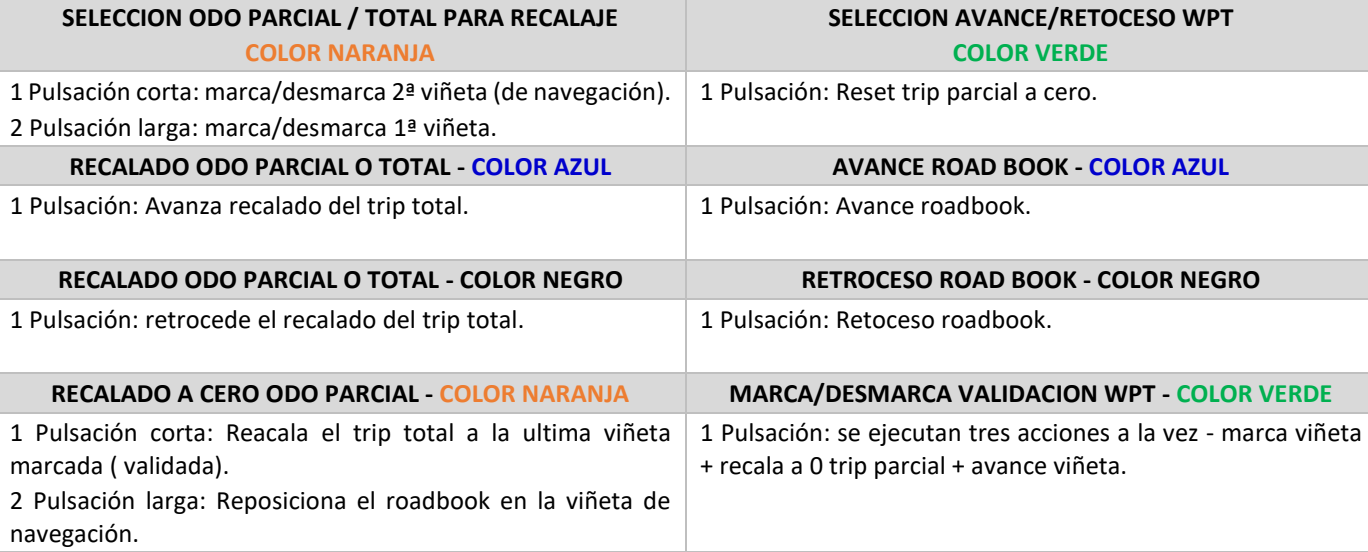

<

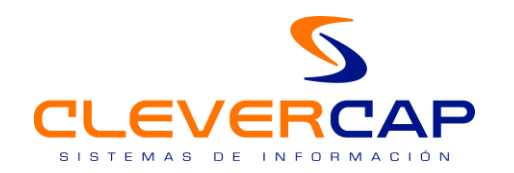

#### *4.2. Funcionalidades desde la pantalla del equipo (modo táctil)*

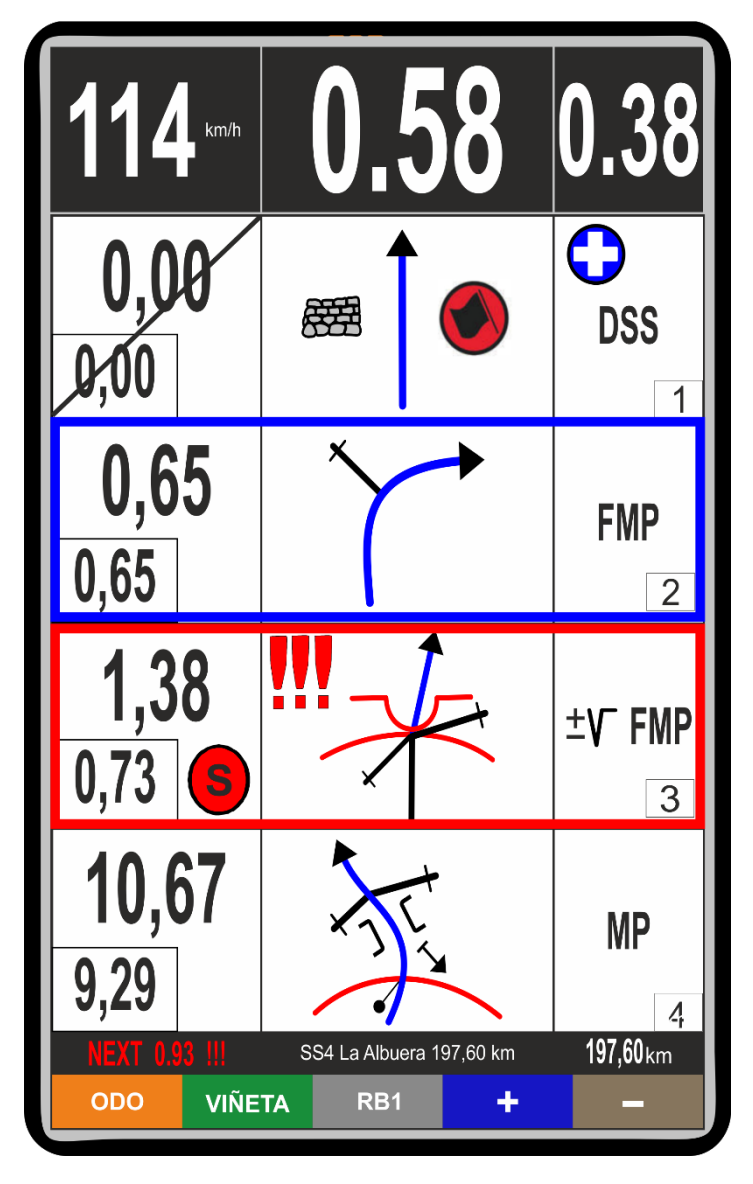

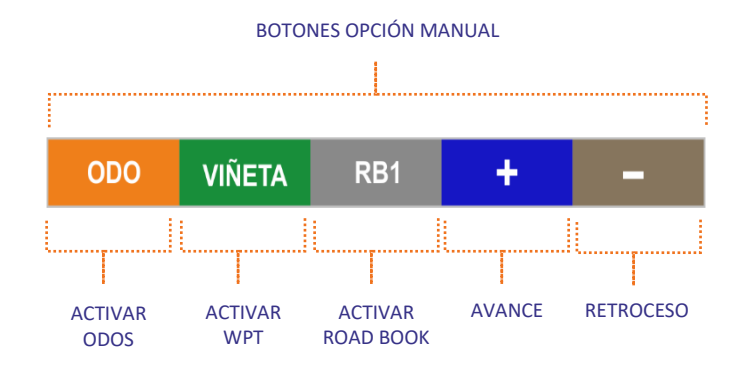

<

Esta opción se puede seleccionar en la configuración inicial del equipo, o en cualquier momento de la etapa si el mando dejase de funcionar por avería.

Al utilizar esta opción, el equipo seguirá mostrando toda la información GPS y de road book para rematar la etapa, las funcionalidades del equipo se utilizarán a través de varios botones ubicados en la pantalla.

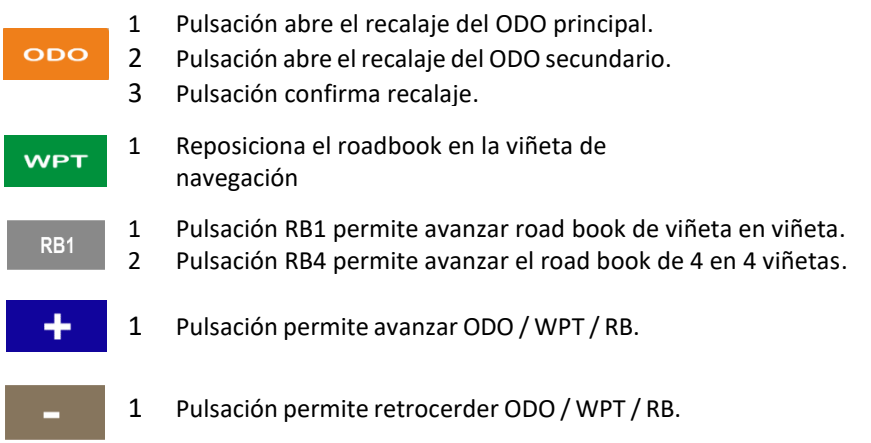

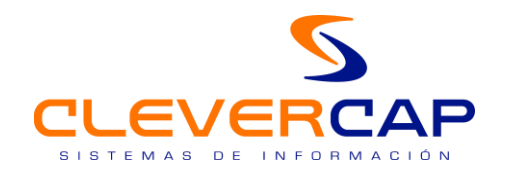

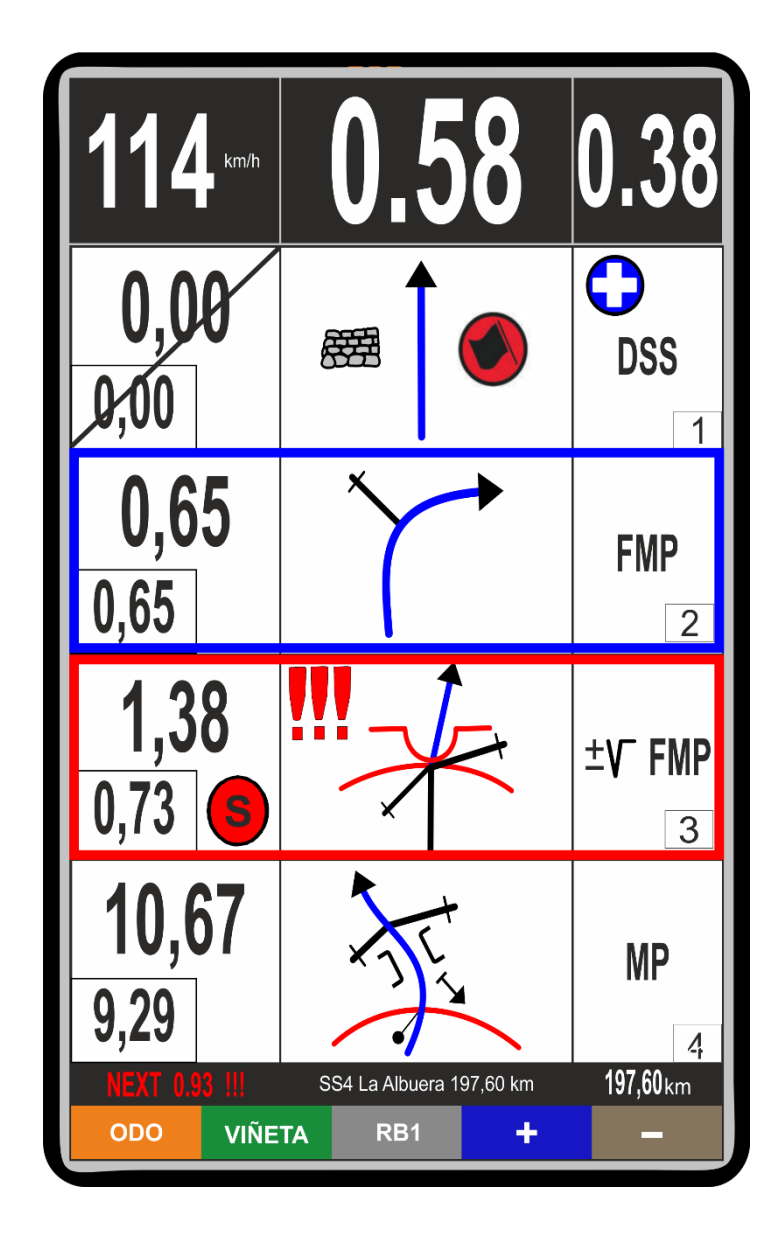

 *Trip destacado en mayor tamaño (2º campo)*

<

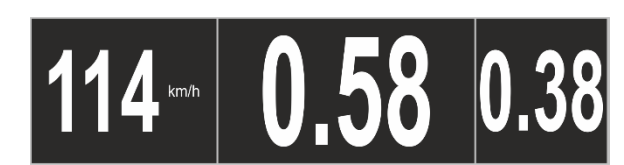

1 Pulsación recala el trip total a la última viñeta marcada (validada)

#### *Viñeta de trip en la primera línea del roadbook:*

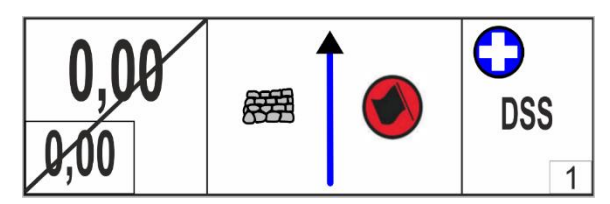

- 1ª Pulsación desmarca viñeta
- 2ª Pulsación marca viñeta

 *Viñeta de información de gráfico en la segunda línea del roadbook:*

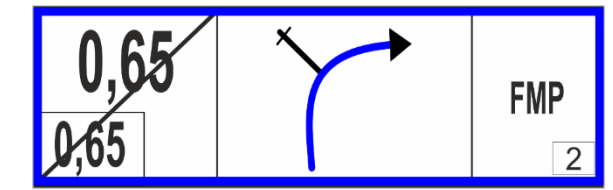

1 Pulsación sobre la viñeta de descripción (3ª casilla), se ejecutan tres acciones a la vez:

1º. Marcar viñeta como validada

- 2º. Recalaje a 0 del trip parcial
- 3º. Avanza a la viñeta siguiente

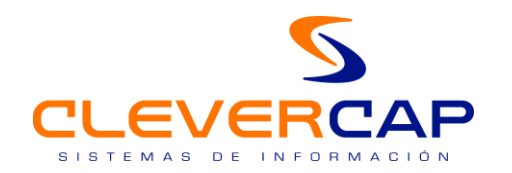

# 5. PLANO SOPORTE COCHE / SIDE BY SIDE / CAMIÓN

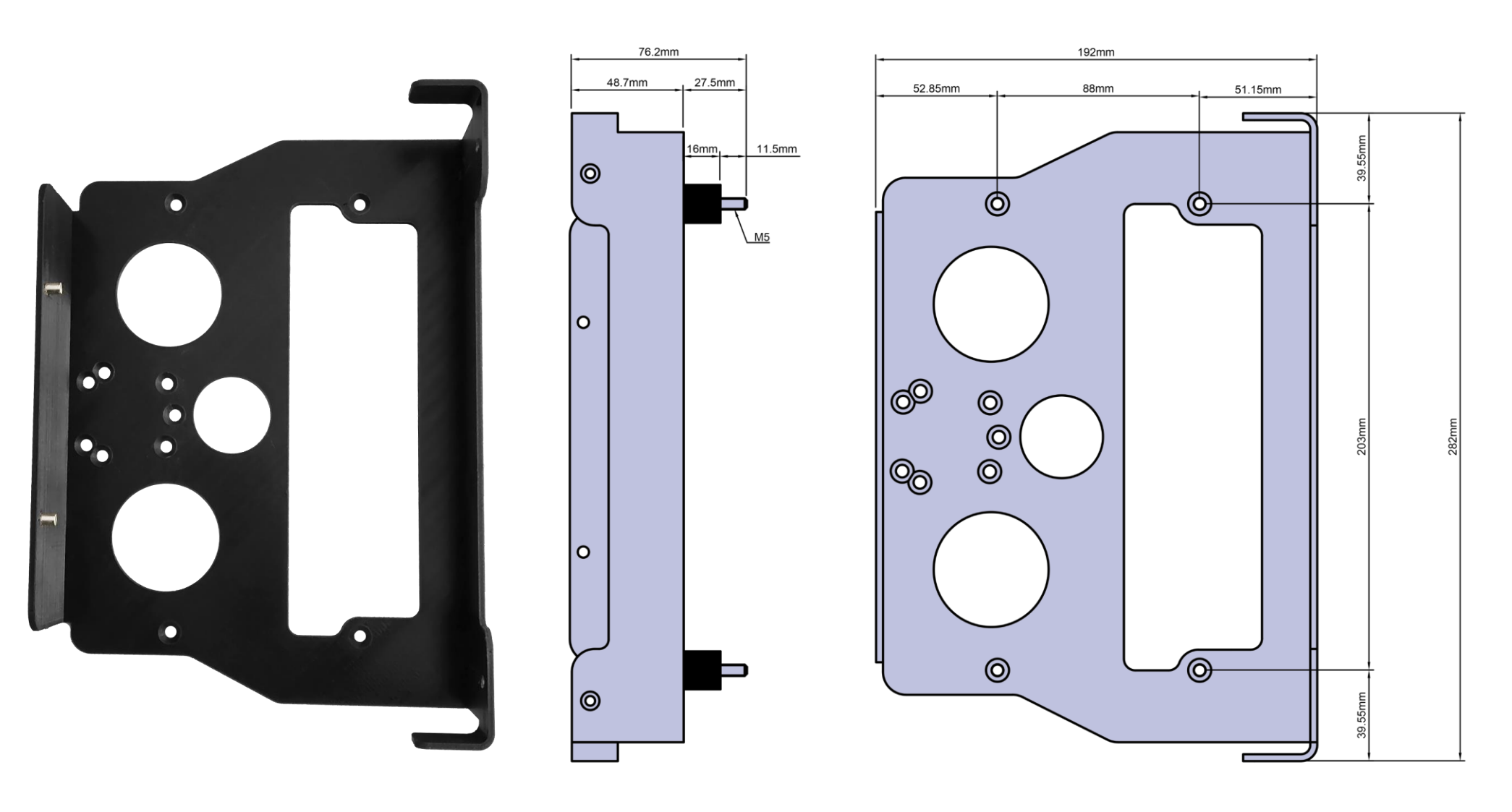